# Como fazer

# **APROVEITAMENTO DE DISCIPLINA**

por equivalência e como livres

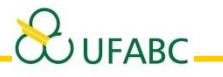

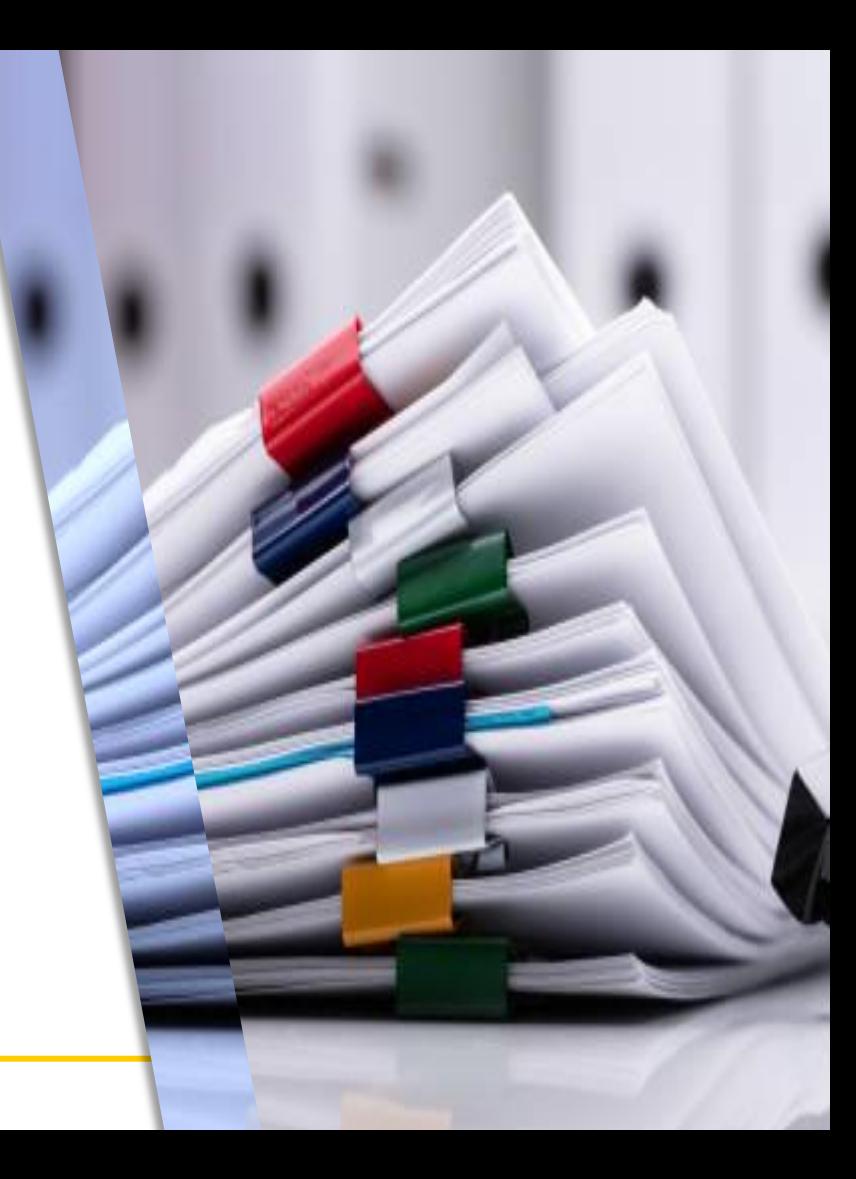

Boletim de Servico nº 23 de agosto de 2

### O que é aproveitamento de disciplina?

**É o aproveitamento de disciplinas feitas em outras Instituições de Ensino como disciplinas dos cursos de Graduação da UFABC.**

Resolução nº 23/2019

Estabelece as normas de aproveitamento

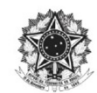

MINISTÉRIO DA EDUCAÇÃO Fundação Universidade Federal do ABC Comissão de Graduação

#### RESOLUÇÃO Nº 23, DE 20 DE AGOSTO DE 2019

Estabelece normas sobre a utilização de disciplinas d outras Instituições de Ensino Superior e de Cursos d Pós-Graduação ou Extensão da UFABC com disciplinas nos cursos de Graduação da UFABC substitui as Resoluções ConsEPE nº 115 e 146.

A COMISSÃO DE GRADUAÇÃO DA FUNDAÇÃO UNIVERSIDAD FEDERAL DO ABC, no uso de suas atribuições e,

CONSIDERANDO o Decreto nº 77.455, de 19 de abril de 1976;

CONSIDERANDO a Portaria MEC nº 515, de 25 de maio de 1979, do MEC;

CONSIDERANDO a Resolução ConsUni nº 174, de 07 de abril de 2017, q delega competências às Comissões, Comitês e Conselhos Setoriais da UFABC;

CONSIDERANDO o Ato Decisório ConsUni nº 162, de 09 de abril de 2018, qu aprova o Plano Institucional de Internacionalização 2018-2023;

CONSIDERANDO a Resolução ConsEPE nº 113, de 15 de setembro de 201 que estabelece as normas para o cumprimento dos termos dos Programas de Mobilidad Acadêmica Nacional e Internacional:

CONSIDERANDO o incentivo ao cumprimento da interdisciplinaridade, previst no Projeto Pedagógico dos bacharelados interdisciplinares e dos cursos de formação específic da UFABC:

CONSIDERANDO a necessidade de revisão e unificação das Resoluçõe ConsEPE nº 115 e 146:

CONSIDERANDO as deliberações ocorridas na sua VII sessão ordinária de 2019 realizada nos dias 8 e 15 de agosto de 2019.

#### **RESOLVE:**

Art. 1º O discente de graduação da UFABC poderá utilizar disciplinas já cursada em cursos de pós-graduação ou extensão da UFABC, ou cursos de graduação, pós-graduação o

> Av. dos Estados, 5001 · Bairro Santa Terezinha · Santo André - SP · CEP 09210-580 Bloco A · Térreo · Fone: (11) 4996.7983/7910 gabinete.prograd@ufabc.edu.br

### Há dois tipos de aproveitamento

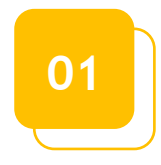

### 01 Aproveitamento de disciplina por equivalência

Equivale as disciplinas externas com as obrigatórias e as limitadas da UFABC.

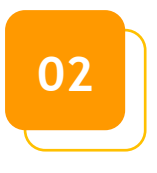

### **02** Aproveitamento de disciplina como livres

É a utilização dos créditos das disciplinas externas que não são possíveis de equivaler com nenhuma outra da UFABC.

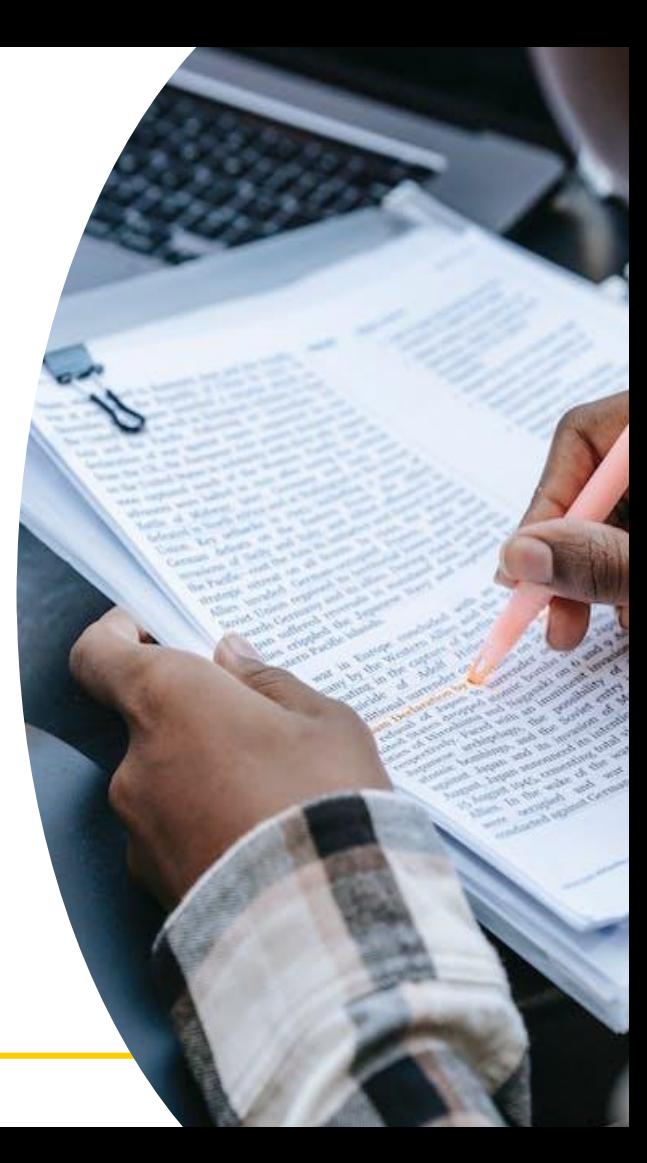

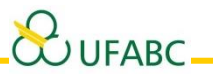

### O que é preciso para fazer sua solicitação?

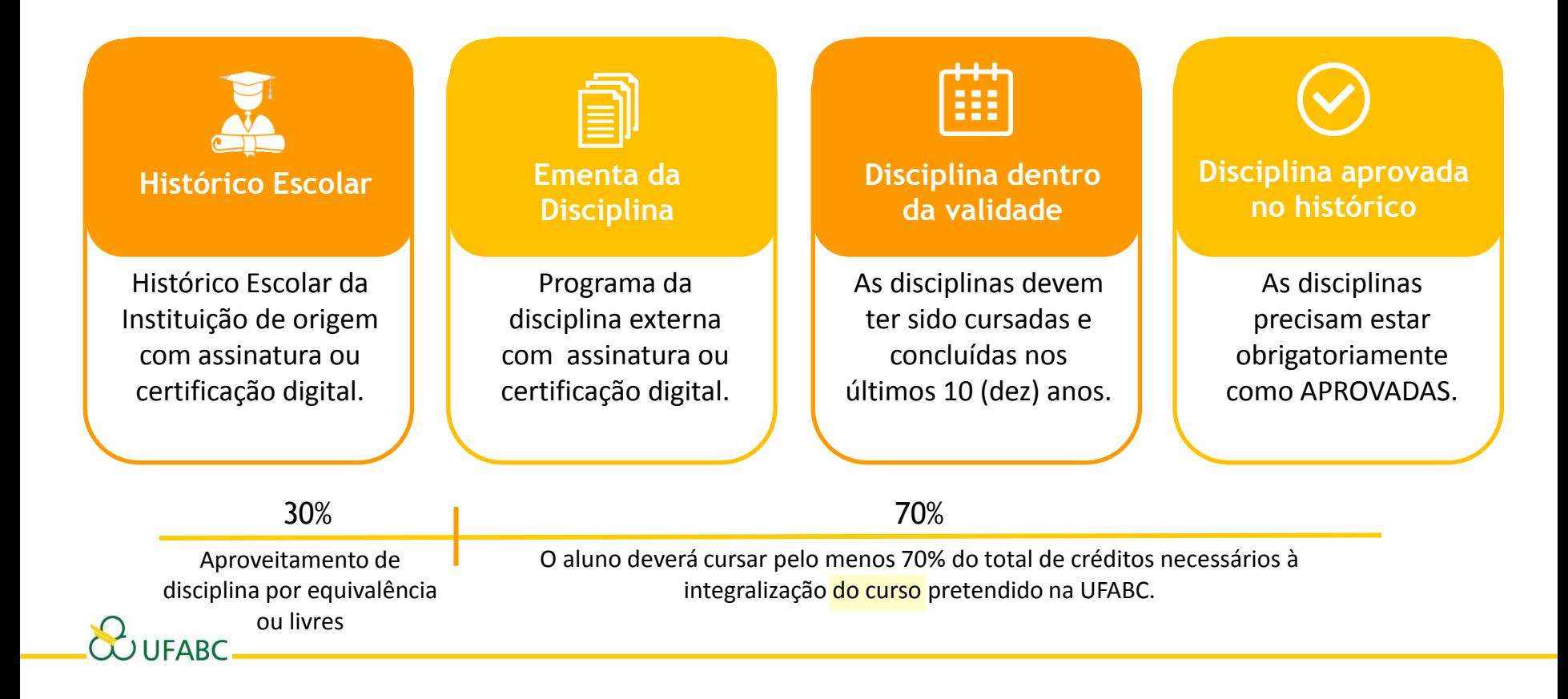

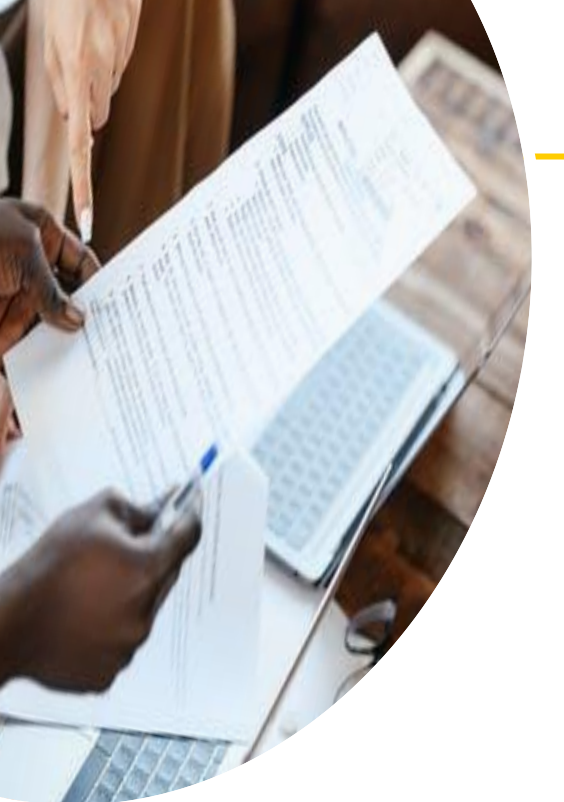

### Importante!

• Nos casos de **aproveitamento de disciplina** por **equivalência**, a disciplina externa deve ter **carga horária maior ou igual** que a carga horária da disciplina da UFABC.

Se for oferecer mais que uma disciplina, então a **soma da carga horária das disciplinas externas deve ser maior ou igual a soma das cargas horárias** das disciplinas da UFABC.

Veja os exemplos a seguir

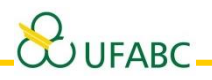

### Exemplo I

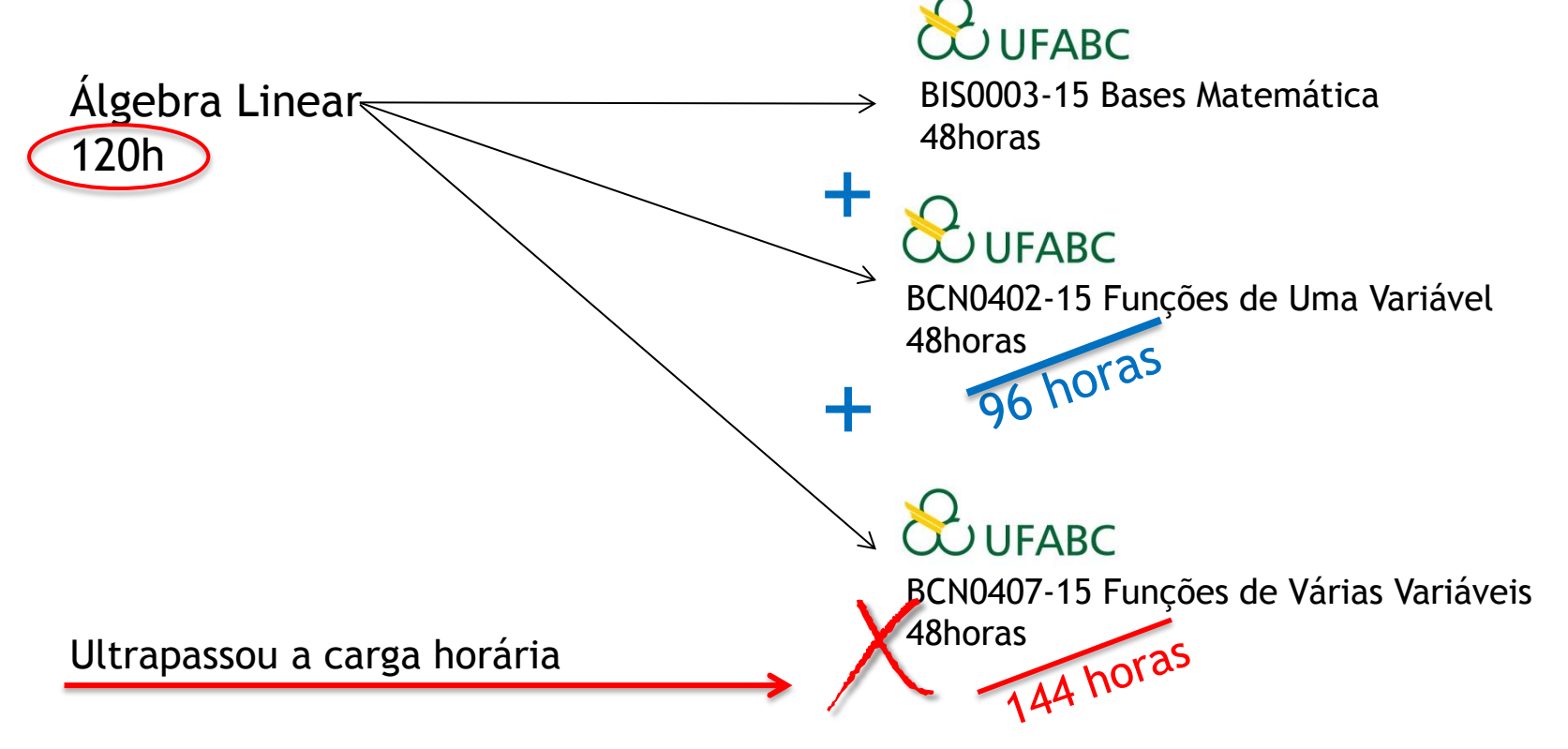

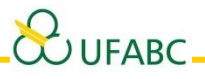

### Exemplo II

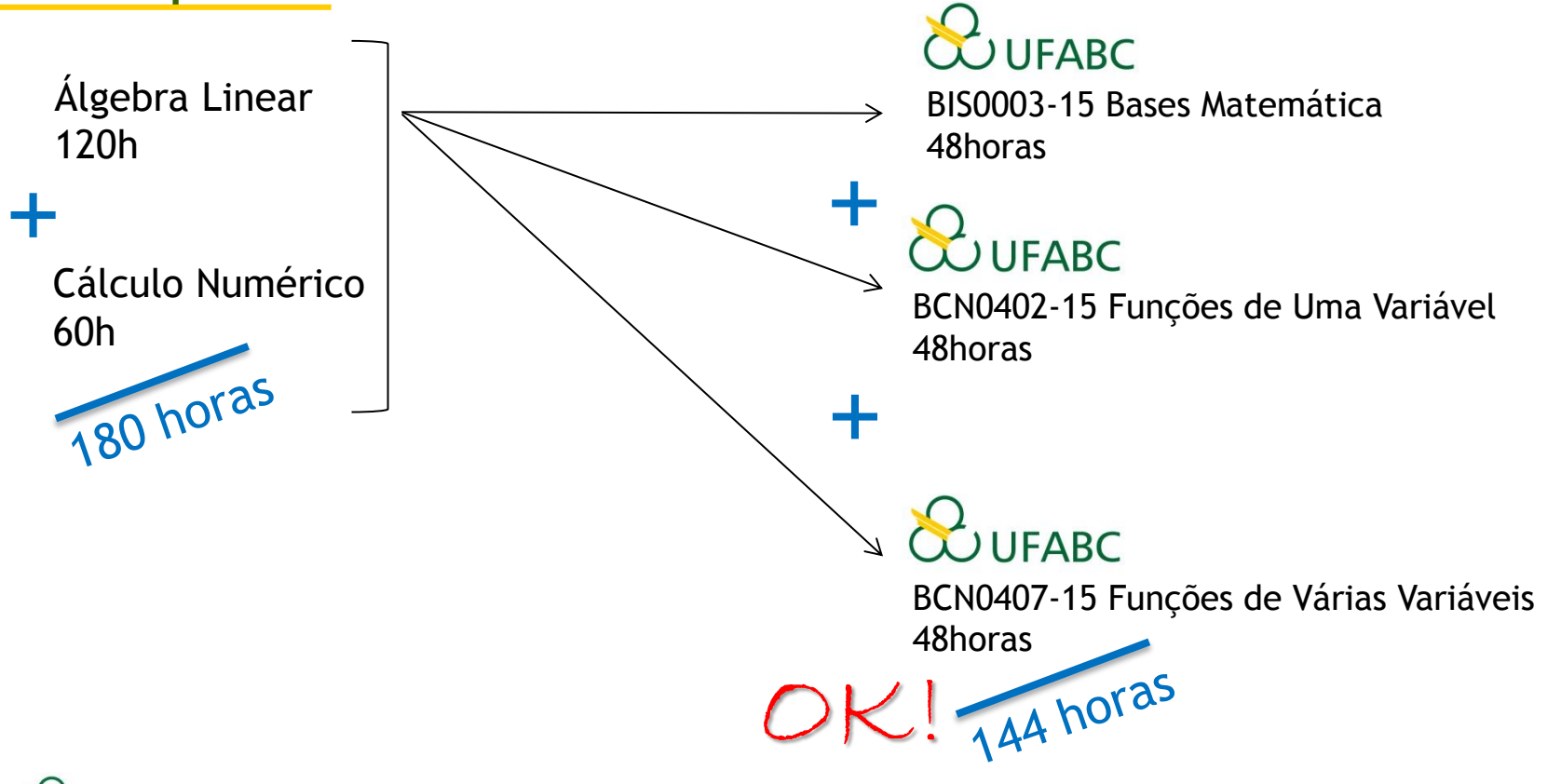

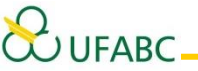

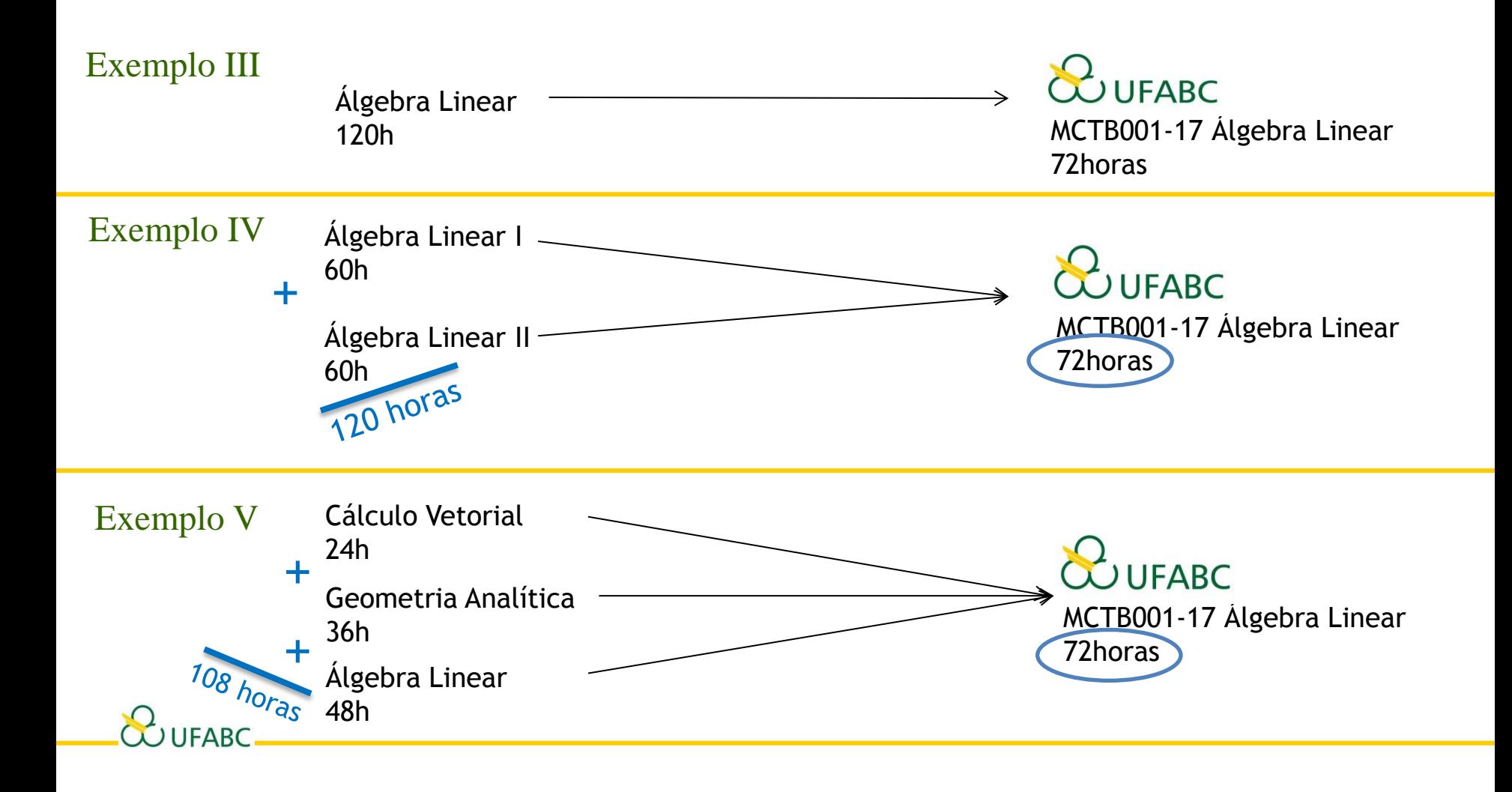

### Onde solicitar?

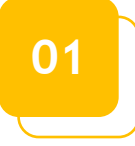

**Aproveitamento de disciplina como livres**

Central de Serviços <https://central.ufabc.edu.br/>

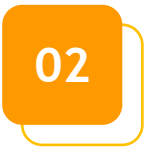

SIGAA [https://sig.ufabc.edu.br/](https://sig.ufabc.edu.br/sigaa/verTelaLogin.do) **Aproveitamento de disciplina por equivalência**

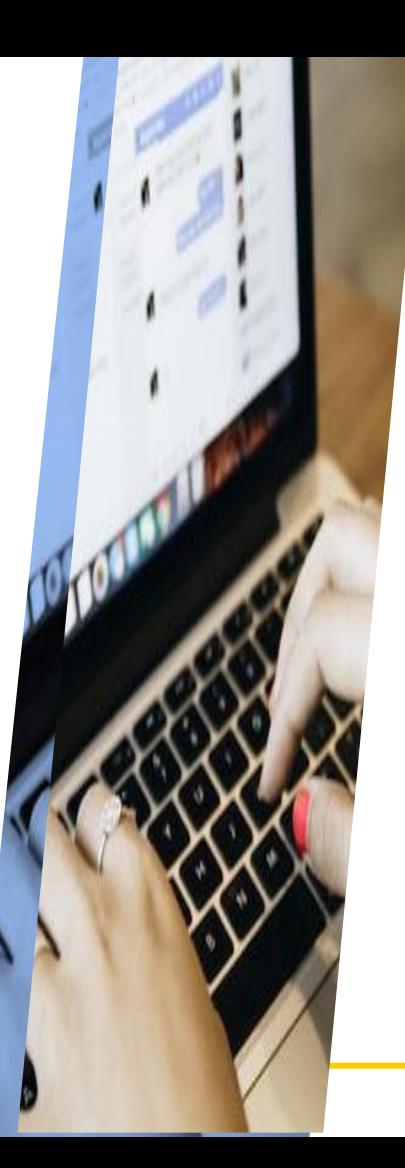

### Quando solicitar?

**Veja as datas no calendário de procedimentos administrativo-acadêmicos no site da PROGRAD!**

[https://prograd.ufabc.edu.br/calendarios](https://sig.ufabc.edu.br/sigaa/verTelaLogin.do)

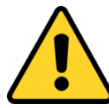

Não serão aceitas solicitações fora do período do calendário.

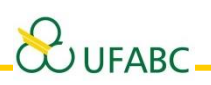

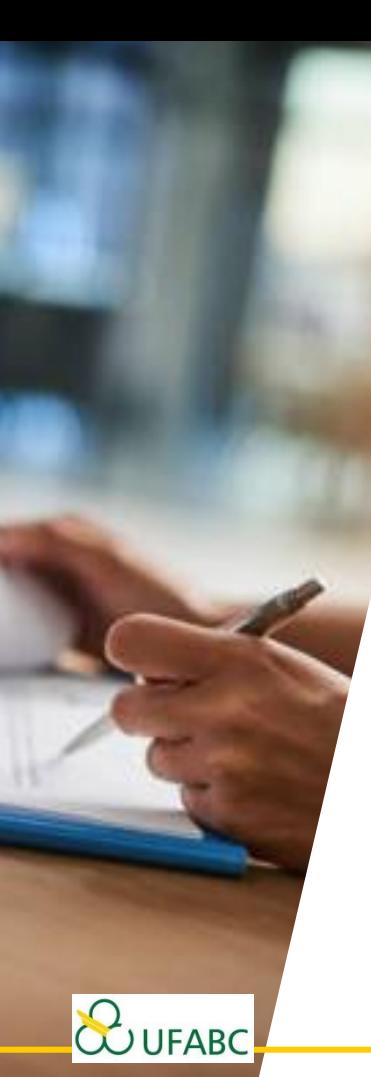

### **01** Aproveitamento de disciplina como livres

Nova Central de Serviços > Ensino > Serviços para Disciplinas de Graduação – PROGRAD [https://servicos.ufabc.edu.br](https://servicos.ufabc.edu.br/)

Para fazer a solicitação é preciso preencher **primeiro o formulário** que está na **página do Aluno no site da PROGRAD, em Equivalência.**

<https://prograd.ufabc.edu.br/equivalencias>

#### **Preencher**

- Nome completo
- Número do RA
- **Curso**
- Código da disciplina cursada na outra instituição
- Nome da disciplina cursada em outra instituição
- Carga horária da disciplina cursada em outra instituição

Anexar obrigatoriamente **o Formulário (EM FORMATO DOCX), Histórico Escolar e as Ementas** com assinatura ou certificação digital da Instituição de Ensino.

Após preenchimento, encaminhe o documento pela **Nova Central de Serviços**

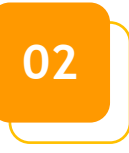

**UFARC** 

### Aproveitamento de disciplina por equivalência

[SIGAA https://sig.ufabc.edu.br/](https://sig.ufabc.edu.br/sigaa/verTelaLogin.do)

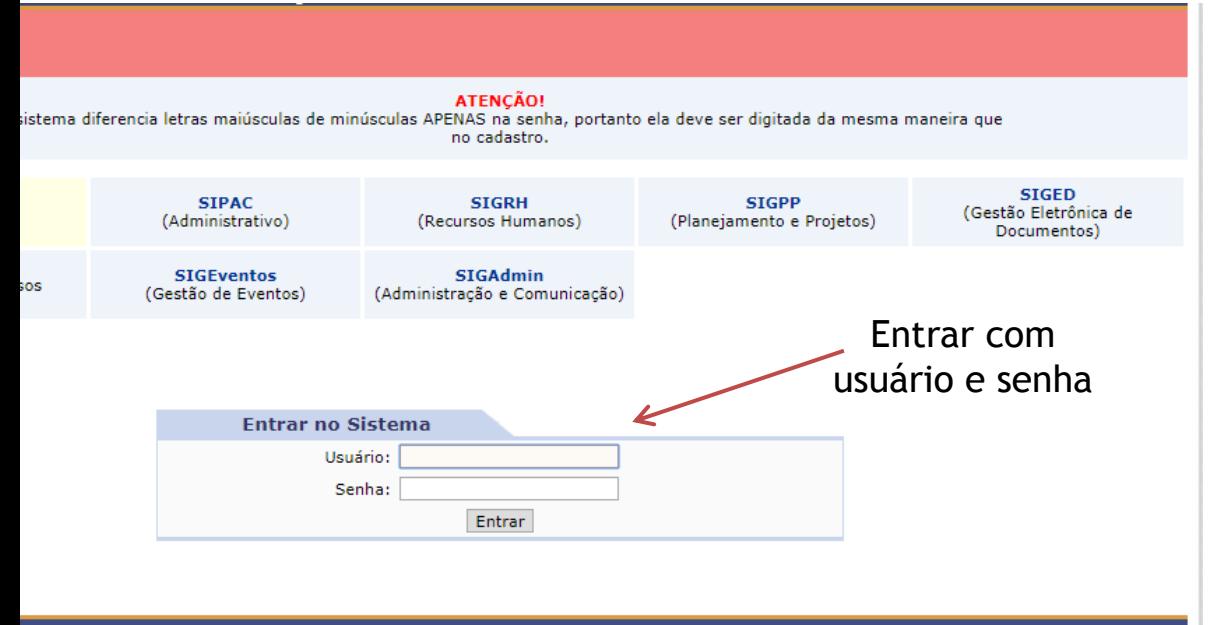

A | UFABC - Núcleo de Tecnologia da Informação - ||||| | Copyright © 2006-2019 - UFRN - sig-homolog.ufabc.edu.br."TESTE2" - v3.42.10

**Já tenha em mãos todos os seus documentos e a lista de disciplina ao qual irá solicitar equivalência!**

### Acesse

Portal Discente > Aba 'Ensino' > Portal Discente > Aba 'Ensino' ><br>> Solicitar Aproveitamento/Incorporação de Estudos Click Aqui

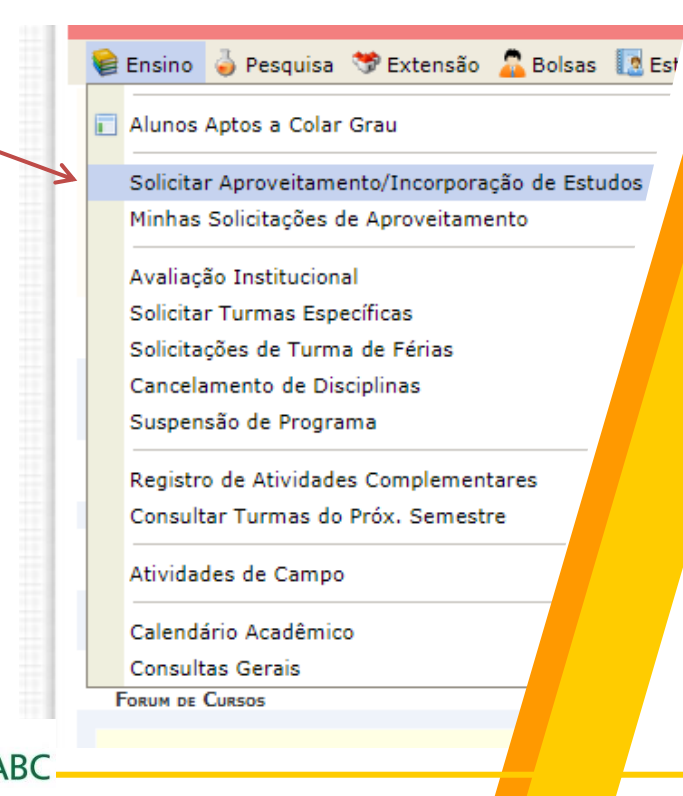

R APROVEITAMENTO / INCORPORAÇÃO DE ESTUDOS

as para solicitar aproveitamento ou incorporação de estudos.

SOLICITAR A PROVEITAMENTO / INCORPORAÇÃO DE ESTUDOS

**Aproveitamento Manual -Curso Anterior na UFABC -**HOMOLOG.

Esta funcionalidade é responsável por realizar a solicitação da inclusão no histórico escolar de componentes curriculares cursados (na FUNDACÃO UNIVERSIDADE FEDERAL DO ABC) em períodos anteriores ao ingresso do discente.

á3

**Aproveitamento Manual -**Cursos em Outras Instituições

Esta funcionalidade é responsável por realizar a solicitação da inclusão no histórico escolar de componentes curriculares cursados em instituições externas em períodos anteriores ao ingresso do vínculo atual do discente.

#### Incorporação de Estudos

Esta funcionalidade é responsável por realizar a solicitação da inclusão dos componentes curriculares cursados em mobilidade estudantil devidamente permitida pela FUNDAÇÃO UNIVERSIDADE FEDERAL DO ABC no histórico escolar.

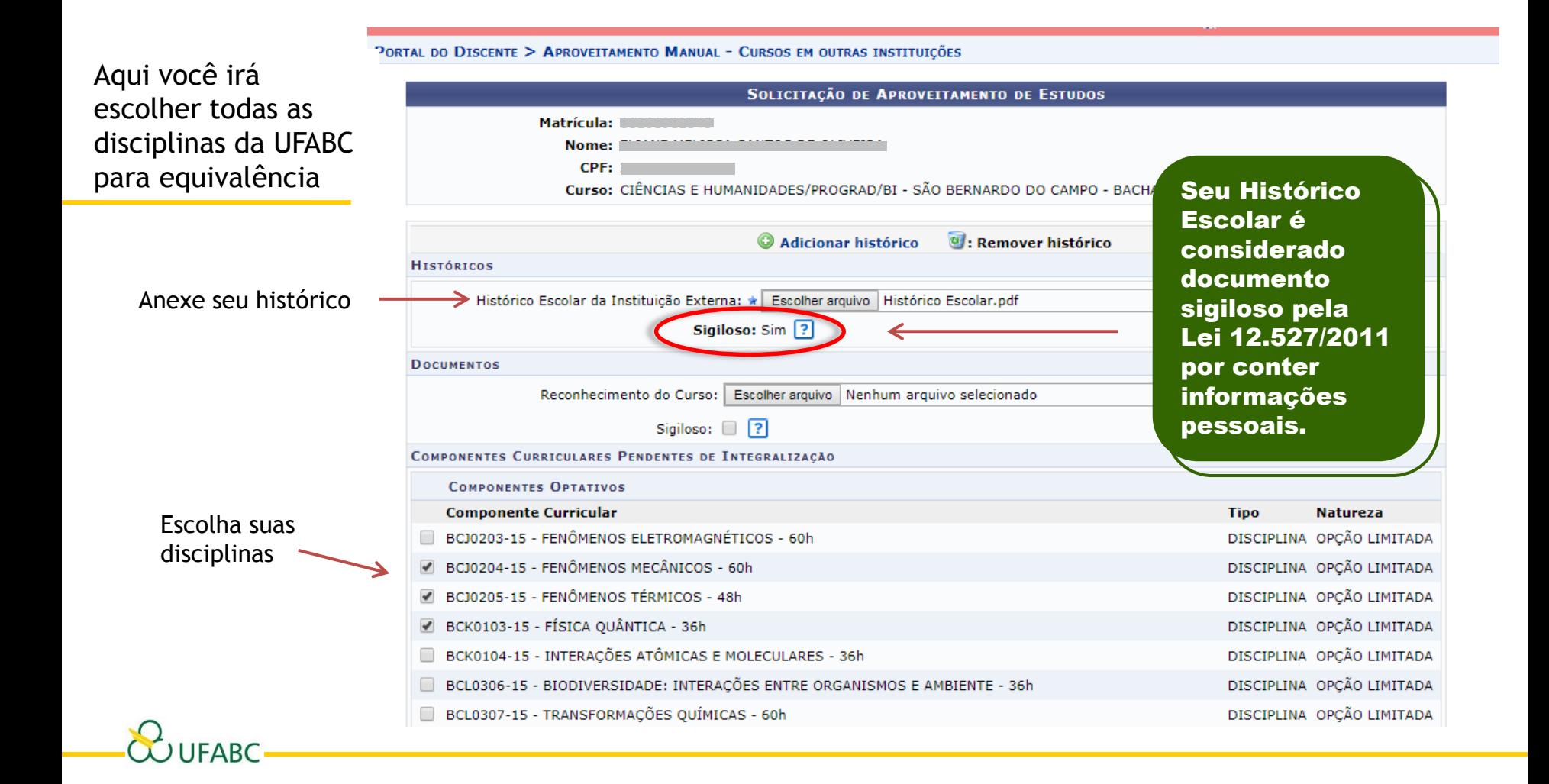

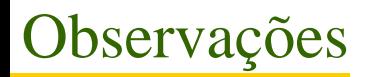

Caso tenha dois ou mais Históricos Escolar de Instituições de Ensino anteriores, poderá adicioná-los aqui.

> Não precisa preencher

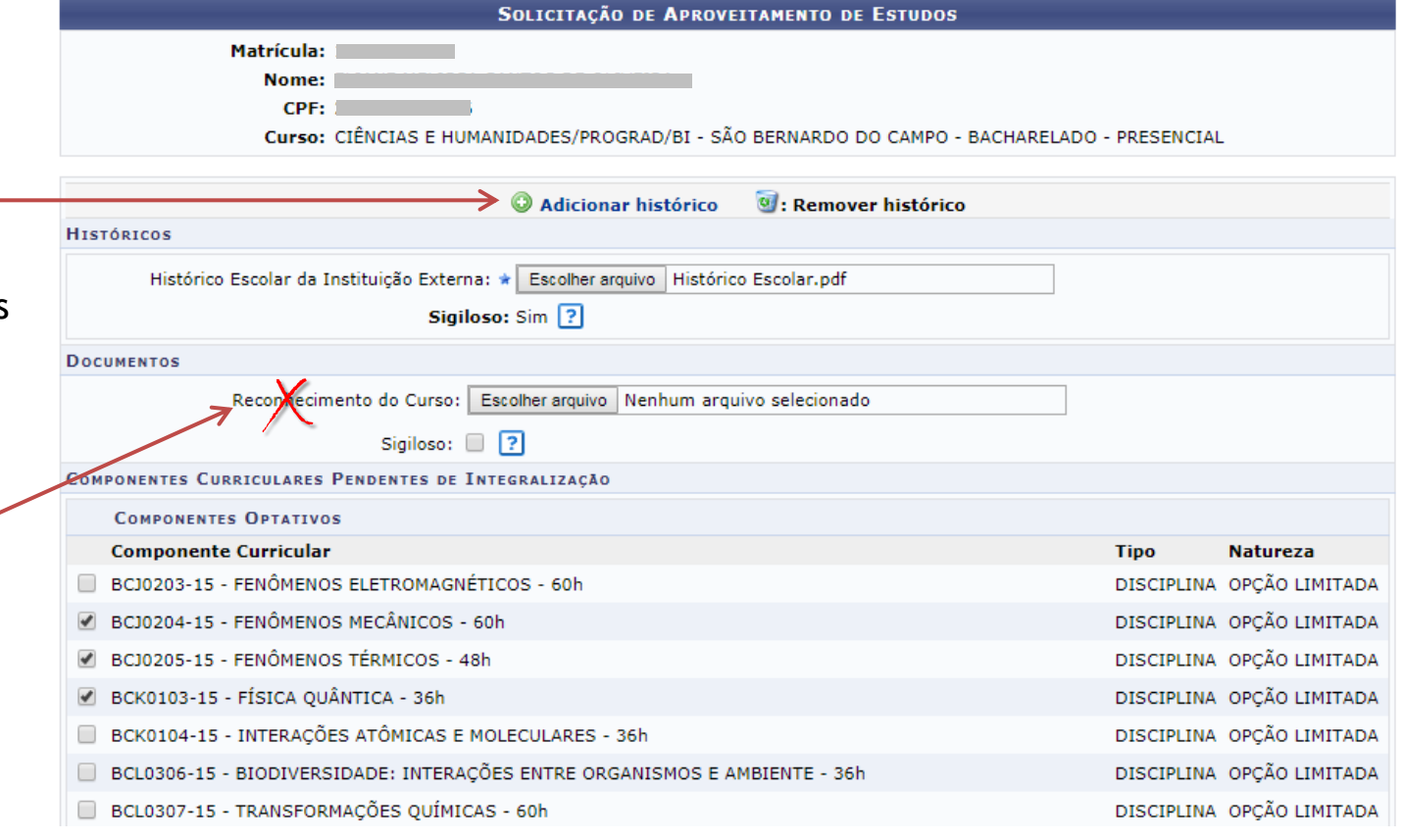

### Atenção!

Só estará disponível as disciplinas do curso ao qual você está efetivamente matriculado.

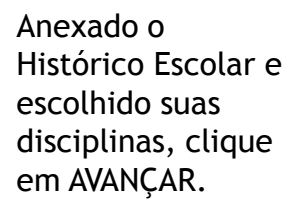

WUFABC

 $\overline{\phantom{a}}$ Ċ

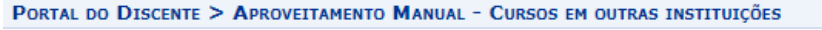

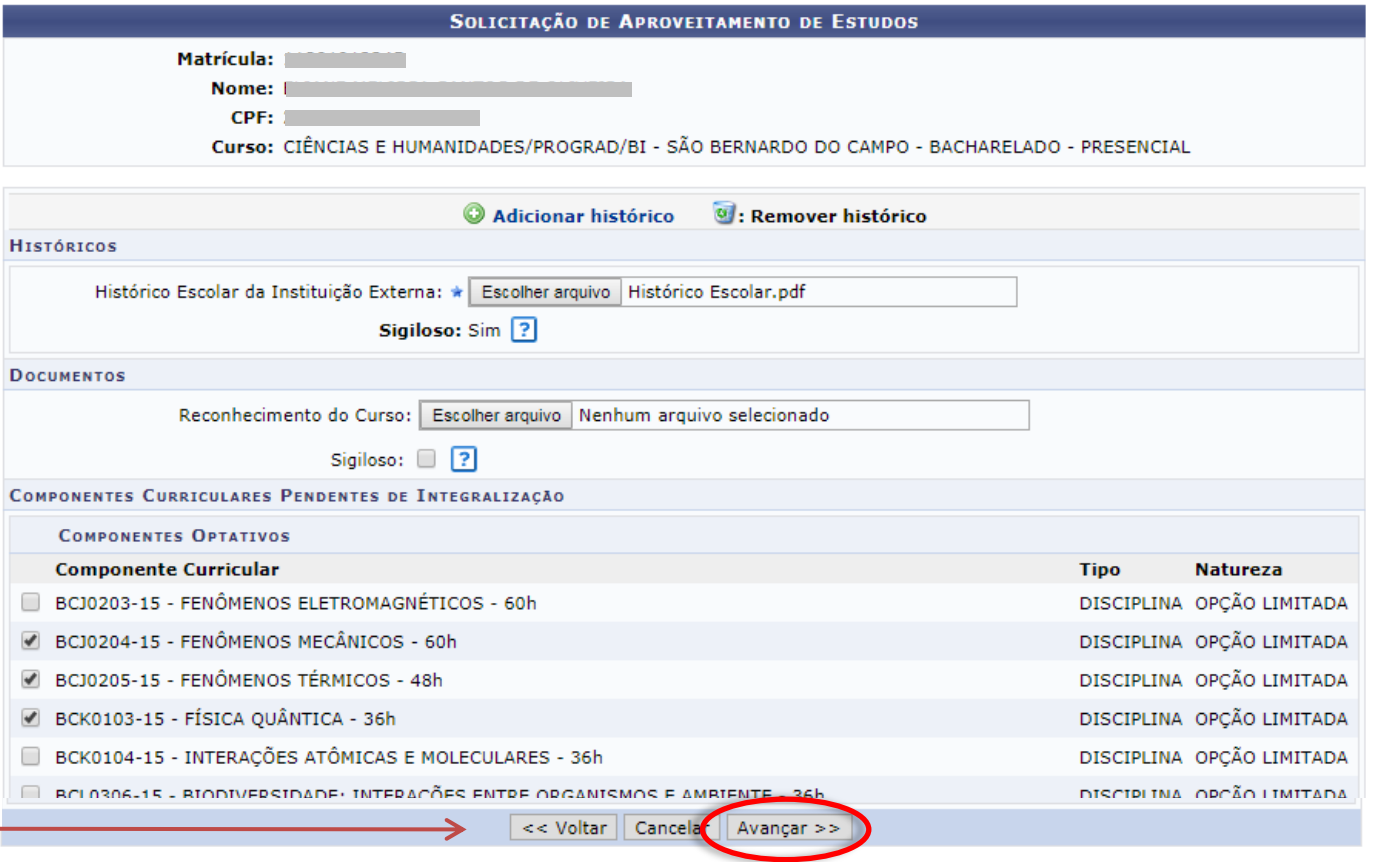

#### Próxima TelaSOLICITAÇÃO DE APROVEITAMENTO DE ESTUDOS Matrícula: Nome:  $CPF: 1$ Curso: CIÊNCIAS E HUMANIDADES/PROGRAD/BI - SÃO BERNARDO DO CAMPO - BACHARELADO - PRESENCIAL Aqui estará todas as disciplinas que você escolheu na tela anterior **DADOS DO APROVEITAMENTO** ente a cor aproveitado na UFARA + BCJ0204-15 - FENÔMENOS MECÂNICOS - 60h Adicionar componente V : Remover componente COMPONENTES CHRSADOS NA INSTITUIÇÃO EXTERNA Escolha uma das disciplinas e **DADOS DO COMPONENTE** Componente cursado na institu 4147 / FÍSICA GERAL / 60H / 2018.1 / UNIVERSIDADE DE SÃO PAULO clique em PROGRAMA **ADICIONAR COMPONENTE** Arquivo: \* Físic Feral.pdf @Alterar Arquivo Componente = disciplina que você cursou Sigiloso: na IES anterior. TRADUCÃO DO PROGRAMA Arquivo: Escolher arquivo Nenhum arquivo selecionado Sigiloso: 2 **DADOS DO COMPO** instituição <sub>\*</sub> Compon externa: PROGRAMA O preenchimento desse campo precisa ser obrigatoriamente desta maneira. **Código (quando não houver – XXXX) / Nome da disciplina / Carga Horária / Ano que cursou a disciplina / Nome da IES por extenso SEMPRE SEPARADO POR BARRA / UFABC**

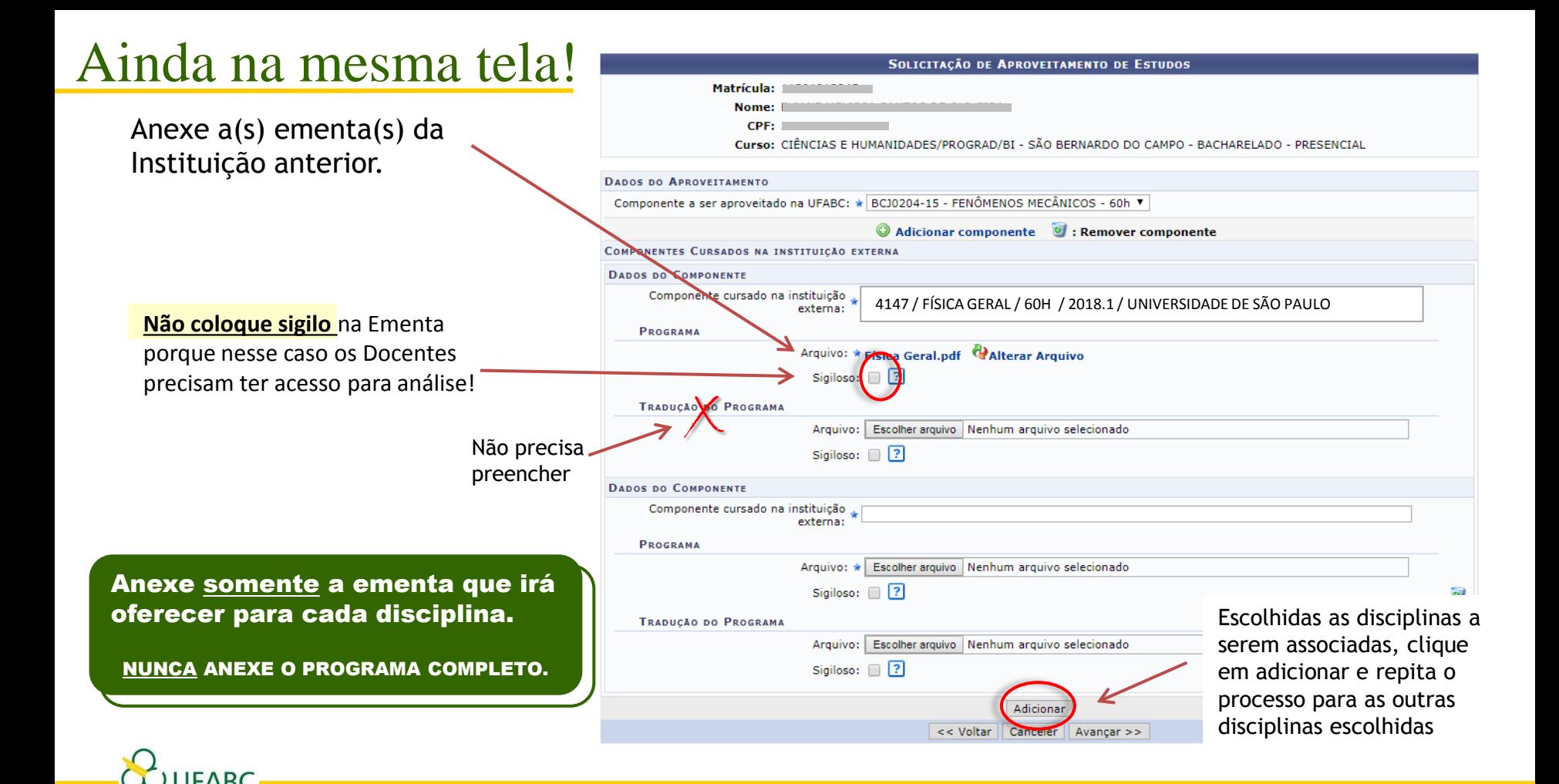

### Ainda na mesma tela!

Matrícula: Nome: CPF: Curso: CIÊNCIAS E HUMANIDADES/PROGRAD/BI - SÃO BERNARDO DO CAMPO - BACHARELADO - PRESENCIAL **DADOS DO APROVEITAMENTO** Componente a ser aproveitado na UFABC: \* BCK0103-15 - FÍSICA QUÂNTICA - 36h ▼ Adicionar componente 0 : Remover componente **COMPONENTES CURSADOS NA INSTITUICÃO EXTERNA DADOS DO COMPONENTE** Componente cursado na instituição externa: **PROGRAMA** Arquivo: \* Escolher arquivo | Nenhum arquivo selecionado Sigiloso:  $\Box$  ? TRADUÇÃO DO PROGRAMA Arquivo: | Escolher arquivo | Nenhum arquivo selecionado Sigiloso:  $\Box$  ? Adicionar  $\blacksquare$ : Excluir Aproveitamento da Lista  $\Box$ : Visualizar Documento : Visualizar Programa **COMPONENTES CURRICULARES SOLICITADOS** Componente a ser incorporado na UFABC Componente Cursado na instituição externa Período Letivo XXXX - FÍSICA GERAL - 60H - 2018.1 - UNIVERSIDADE DE SÃO BCJ0204-15 - FENÔMENOS MECÂNICOS E PAULO XXXX - FÍSICA EXPERIMENTAL - 80H - 2018.2 - UNIVERSIDADE BCJ0204-15 - FENÔMENOS MECÂNICOS F SÃO PAULO Componente Cursado na instituição externa Componente a ser incorporado na UFABC Período Letivo XXXX - FÍSICA APLICADA I - 40H - 2018.1 - UNIVERSIDADE DE BCJ0205-15 - FENÔMENOS TÉRMICOS E SÃO PAULO XXXX - FÍSICA APLICADA II - 40H - 2018.2 - UNIVERSIDADE BCJ0205-15 - FENÔMENOS TÉRMICOS E DE SÃO PAULO << Voltar | Cancel Avançar $\gg$ 

**SOLICITAÇÃO DE APROVEITAMENTO DE ESTUDOS** 

**Todas suas solicitações criadas estarão aqui.** 

Estando tudo certo, clique em **AVANÇAR** para concluir**.**

### Status da Solicitação

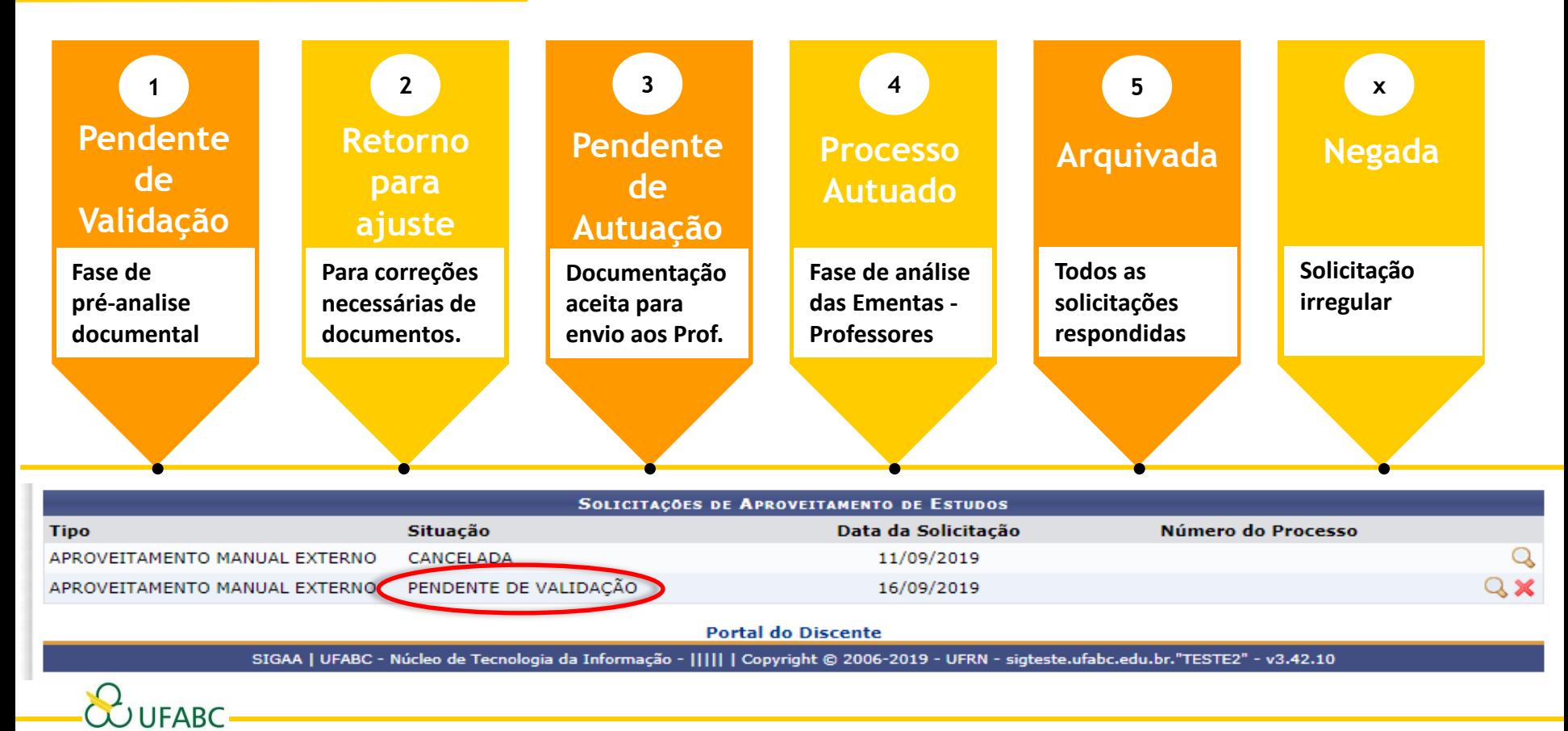

### Como acessar suas informações

Portal Discente > Aba 'Ensino' > > Minhas Solicitações de Aproveitamento

**Aqui você poderá acessar novamente sua solicitação para fazer qualquer alteração que for necessária, desde que seja durante o período préestabelecido pela PROGRAD.**

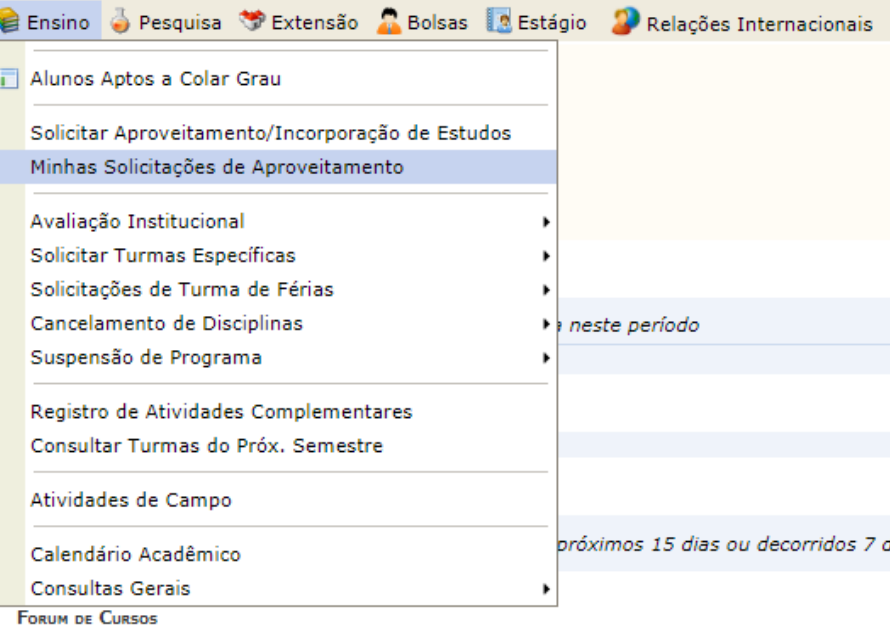

Caro Aluno, este fórum é destinado para discussões relacionadas ao seu curso. Todos os a a coordenação tem acesso a ele.

Cadastrar novo tópico para este fórum Visualizar todos os tópicos para

Nenhum item foi encontrado

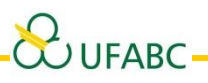

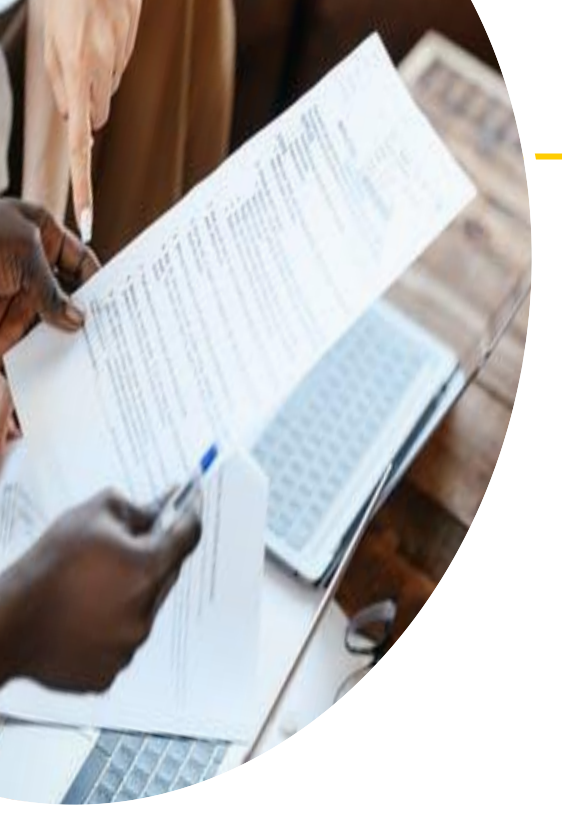

### Importante!

• Você só pode ter **um processo aberto por vez**. Então aconselhamos que você solicite todos os aproveitamentos por equivalências **do curso que você está matriculado de uma só vez.**

• Os aproveitamentos por disciplina **não contam** no Coeficiente de Rendimento e Aproveitamento (CR e CA) por não ser um conceito. O indicador **E entra somente na contagem do Coeficiente de Progressão – CP.**

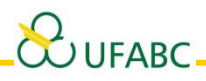

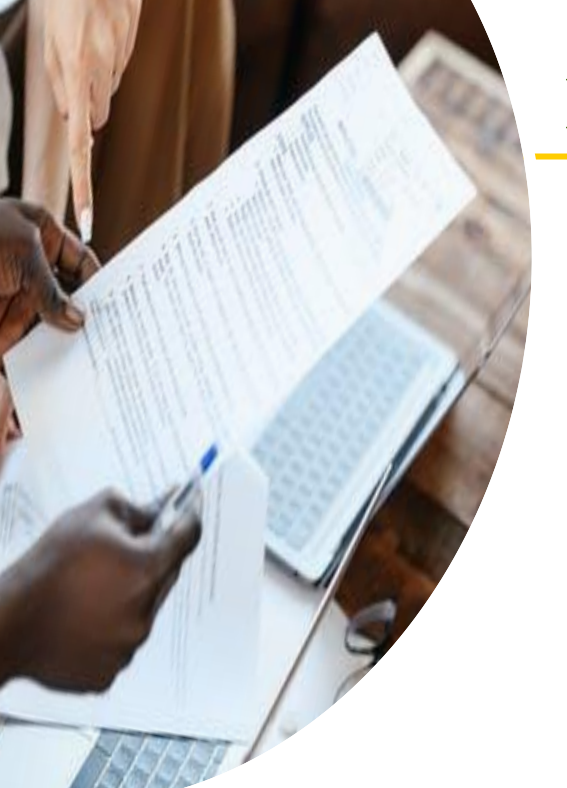

### Importante!

• O acompanhamento das solicitações após status de PROCESSO ATUADO passa a ser no site da PROGRAD através das publicações.

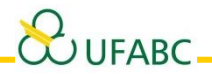

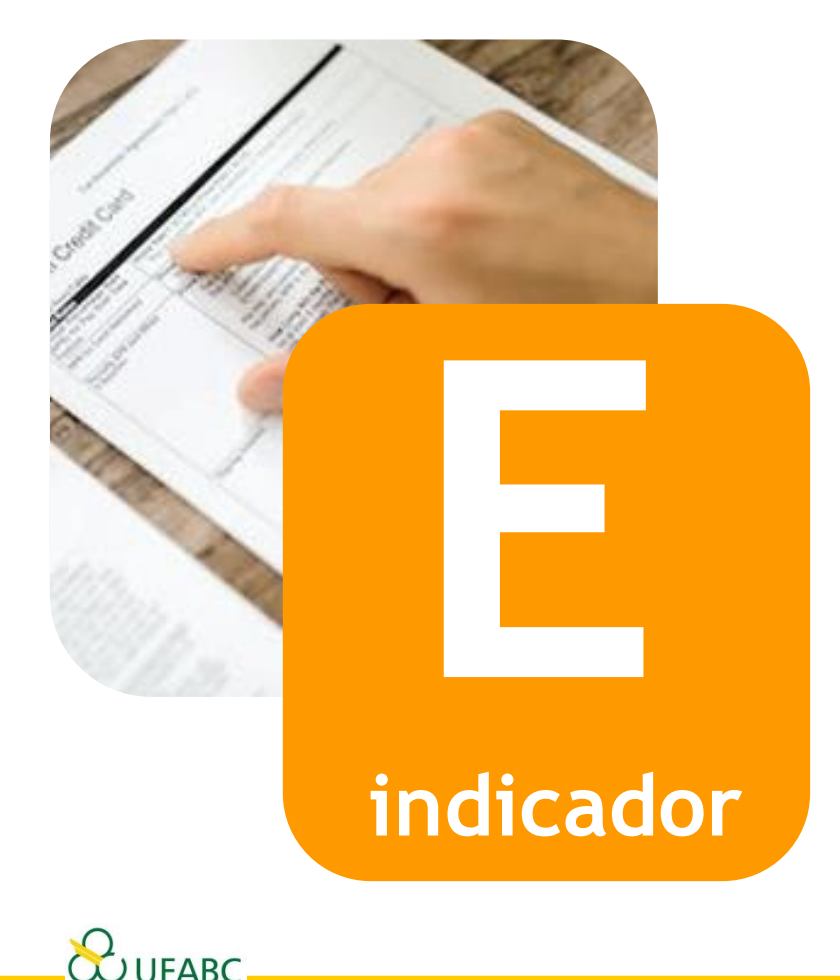

### **Disciplinas deferidas terão o indicador E no histórico escolar**

O indicador **E** será **substituído** por **qualquer conceito** obtido pelo discente caso este opte por **cursar a disciplina** equivalente na UFABC

- 
- Caso você escolha cursar a disciplina, **então não poderá solicitar equivalência.**
- Se solicitar equivalência e fizer matrícula na disciplina, então perderá o a equivalência, pois o indicador **E será substituído** por qualquer conceito que tiver na disciplina cursada.

## **Estamos à Disposição!**

**Central de Serviços** <https://servicos.ufabc.edu.br/>

**Equivalências** <http://prograd.ufabc.edu.br/equivalencias>

**Calendários Acadêmicos** <http://prograd.ufabc.edu.br/calendarios>

**E-mail** equivalencia@ufabc.edu.br

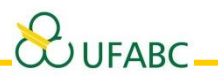